# GUIDA ISCRIZIONE AI CORSI PERFEZIONAMENTO UNIFI

1 – DA DOVE INIZIARE?

DALLA HOMEPAGE DI ATENEO [www.unifi.it](http://www.unifi.it/) IN ALTO A DESTRA SI CLICCA SU servizi online

SE non si è mai stati allievi dell'Ateneo fiorentino si va su FUTURI STUDENTI Altrimenti si clicca il link evidenziato in rosso nella schermata qui sotto

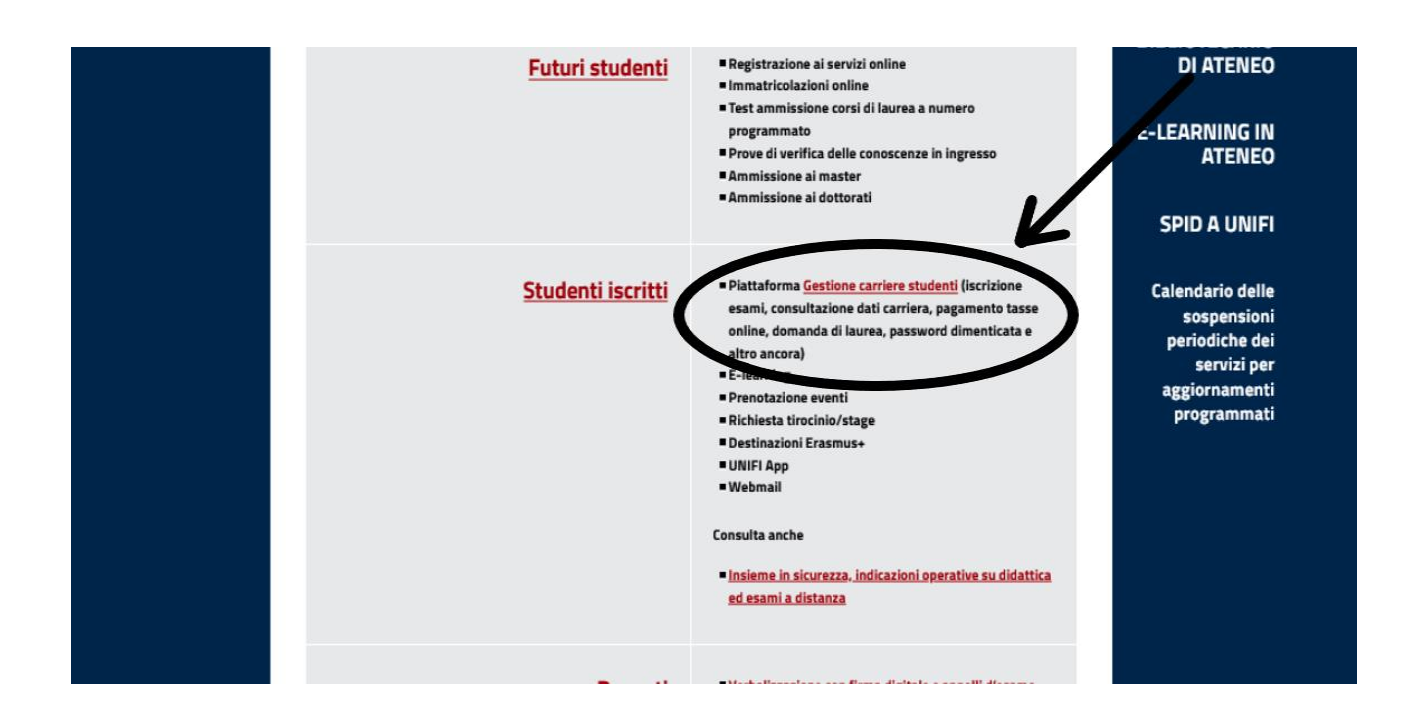

### E SI ARRIVA ALLA PAGINA DI LOGIN dei nostri SERVIZI ONLINE

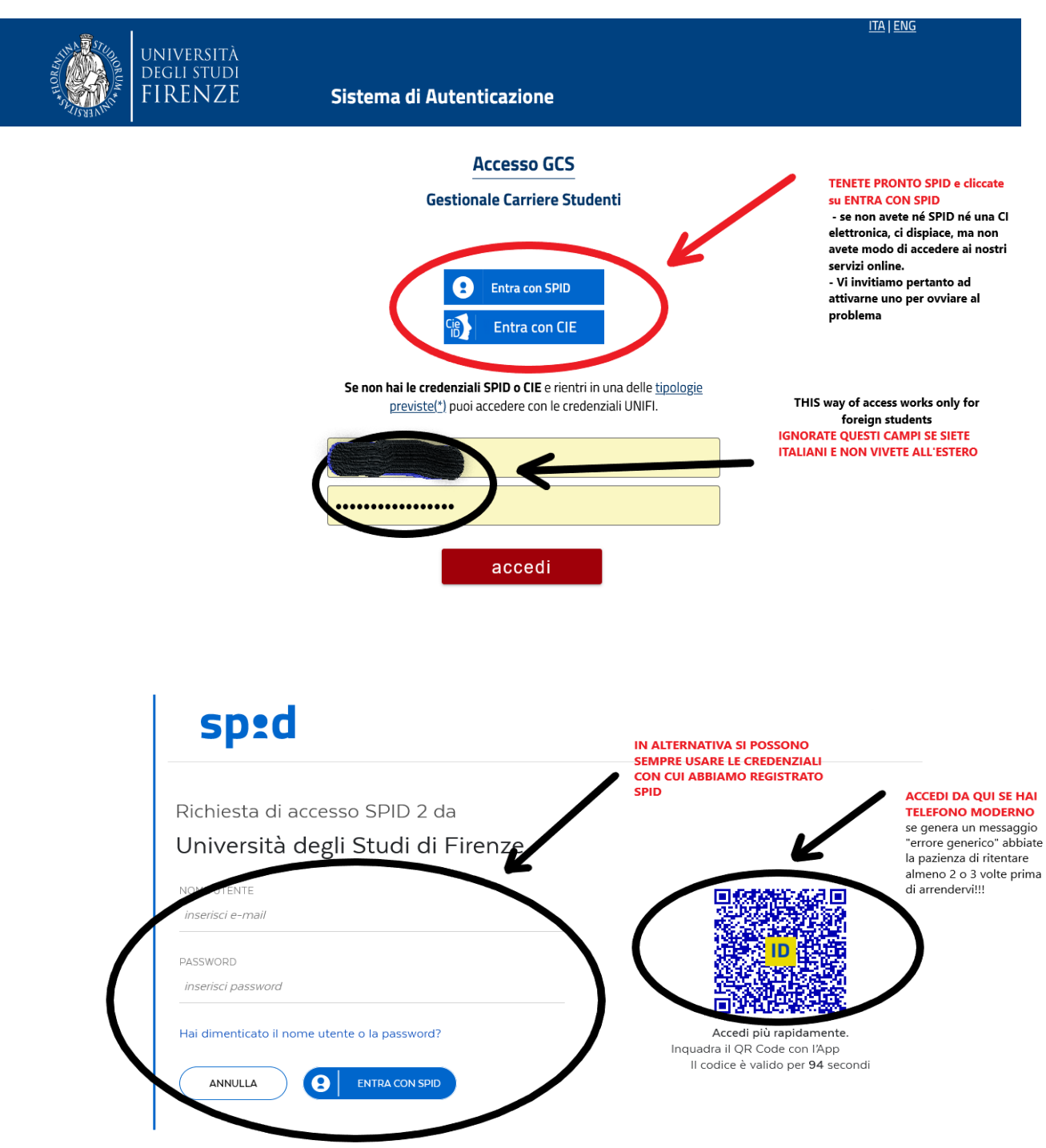

#### 2- ACCESSO AI SERVIZI (COME ACCEDERE CON SPID)

#### – LINEE GENERALI DEL GESTIONALE

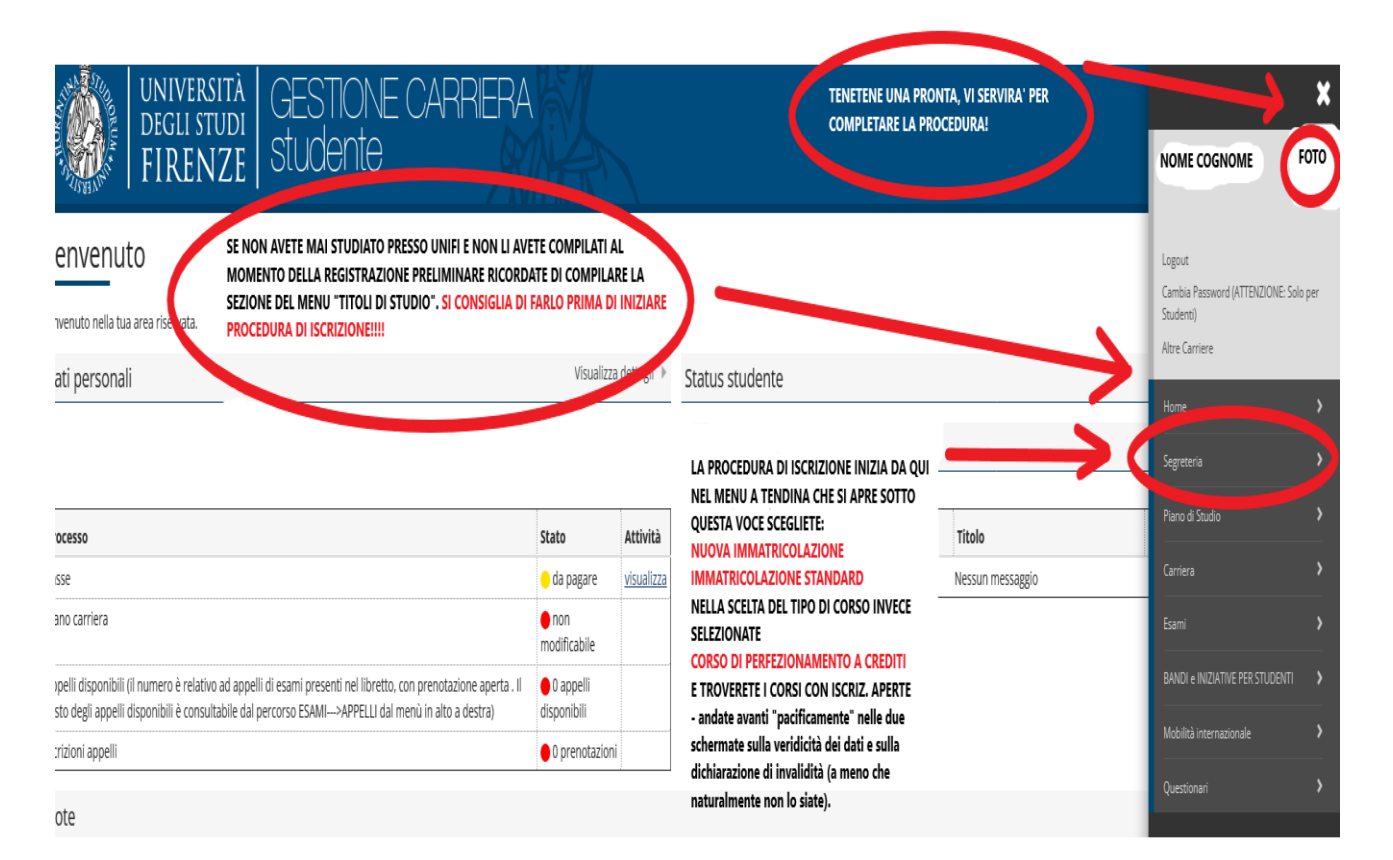

## – INDICAZIONI, SPIEGAZIONI, ACCORGIMENTI

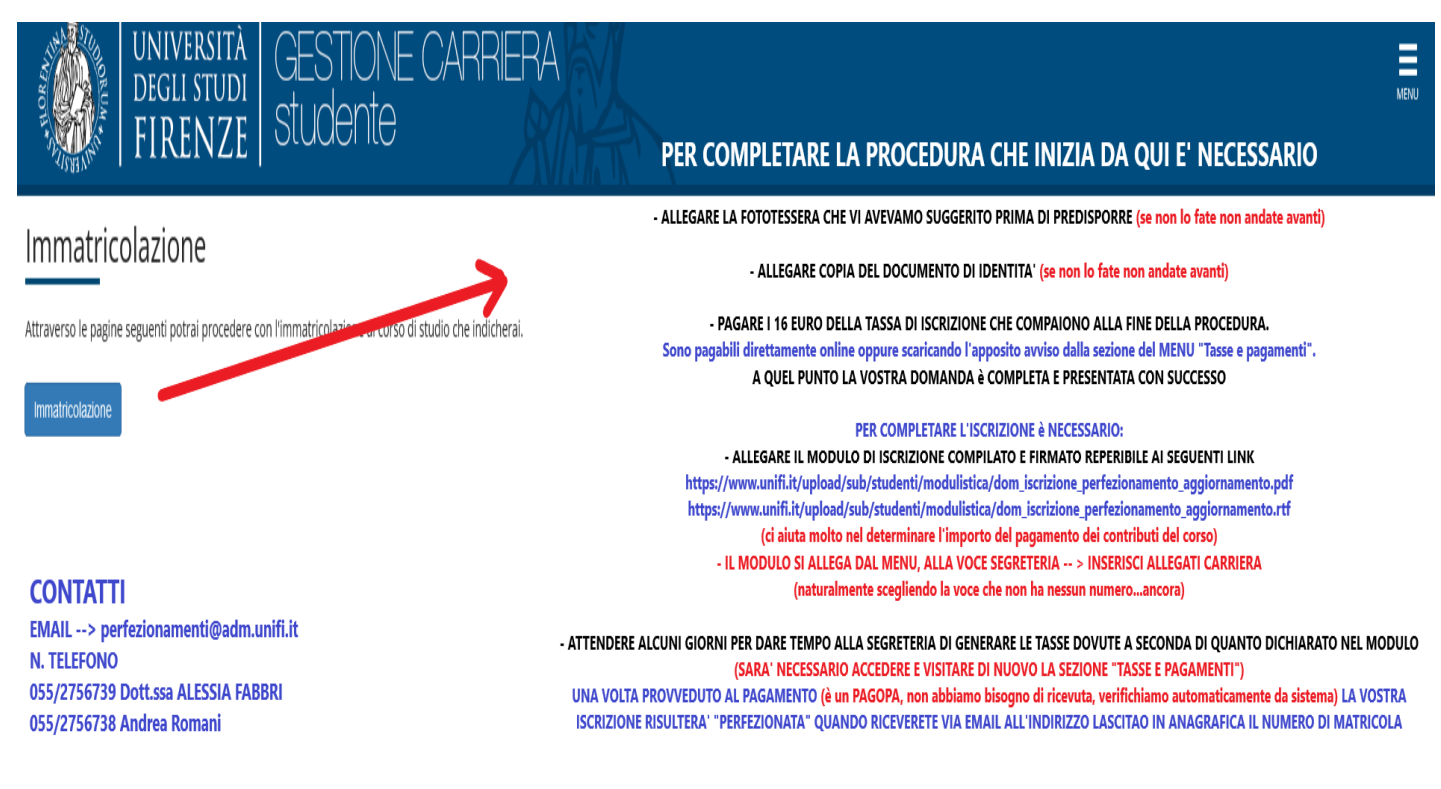